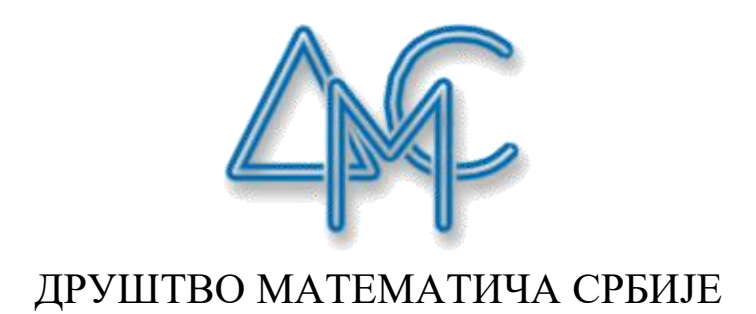

## ДРЖАВНИ СЕМИНАР О НАСТАВИ МАТЕМАТИКЕ И РАЧУНАРСТВА ДРУШТВА МАТЕМАТИЧАРА СРБИЈЕ

ТЕМА:

## **ДИГИТАЛНИ АЛАТИ КАХУ (КАHООТ) И СОКРАТИВ (SOCRATIVE) У НАСТАВИ - ДОБРЕ И ЛОШЕ СТРАНЕ**

Кратко саопштење

Наставници у основним и средњим школама

АУТОР и РЕАЛИЗАТОР: Мр ГРАДИМИРКА ПОПОВИЋ, проф.Информатике и рачунарства ОШ "Свети Сава" Косовска Митровица [gradimirkapopovi@yahoo.com](mailto:gradimirkapopovi@yahoo.com)

> БЕОГРАД,  $08. - 09. 02. 2020.$

### **УВОД**

Циљ овог рада је упознавање и приближавање са педагошким аспектима примене информационо комуникационих технологија, пре свега, бесплатних сервиса и дигиталних веб-алата, Кахот и Сократив у процесу осмишљавања, реализације и вредновања наставног процеса.

Посебно је истакнут значај савремених наставних метода које укључују и примену ИКТ, посебно употребу дигиталних алата, који се могу користити у свим предметима, а не само у настави информатике, којима, у наставном процесу, ученик добија улогу активног учесника уместо пасивног посматрача.

С друге стране, избор могућности и начин коришћења дигиталних алата Кахот и Сократива даје могућност ученицима да кроз игру и такмичарски начин учествују али и са мало пажње и са мање или више показаног знања, дођу до решења.

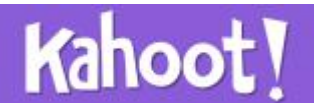

Каху 2013.године су основали Johan Brand, Dzejmi Bruker i Morten Versvik, особе различитих струка (педагогија, психологија, рачунарство) уз подршку Норвешког Технолошког Универзитета, и дошли су на идеју да модернизују приступ настави и да створе јединствену платформу која комбинује игру и учење и прилагођена је новој генерацији деце.

Кахоот је једноставан wеб алат намењен изради и игрању квизова. Овај интерактивни алат користи елементе учења кроз игру, и може се користити као такав у свим наставним предметима. Код ученика подстиче такмичарски дух и тако повећава мотивацију, за оне ученике који су такмичарског духа, и ако има и оних других који пасивно учествују или учествују на срећу а не на знање, и прилагођена је свим узрастима.

Наставник бира и отвара жељени квиз на рачунару и приказује га разреду уз помоћ пројектора или паметне табле. Након што одабере опцију појединачног или тимског играња, приказују се питања за ученике. Ученици на своје рачунаре уписују пин игре и своје име или надимак, или ако је тимски планирана игра онда ученици уписују назив тима и своје чланове. Када су се сви ученици укључили у игру – што наставник може проверити по именима играча исписаним на великом платну – игра креће.

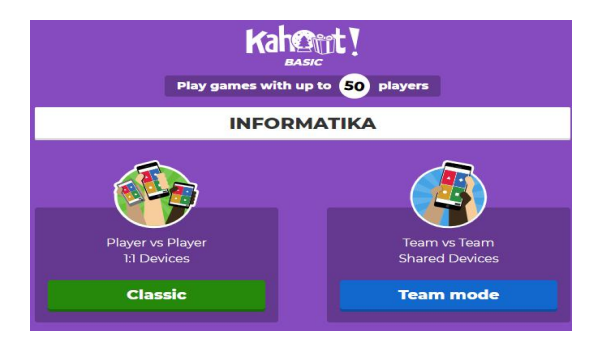

Слика 1. Избор игре - класичан и тимски мод

Питања се приказују на великом платну, а након 5 секунди видљиви су и понуђени одговори. Сваки је одговор означен симболом друге боје и облика. Ученици на својим уређајима имају приказане само симболе (без текста) и бирају оно поље које означава одговор којег сматрају тачним. Тиме је поглед ученика усмерен према великом платну, односно наставнику, а његов уређај му служи као "џојстик".

Када сви играчи понуде одговоре или када истекне време, на великом платну се прикаже тачан одговор. Уз њега, повратна информација укључује и број тачних одговора, ранг листу играча и укупан број бодова сваког играча или тима, док је на екранима уређаја појединих ученика видљиво је ли одговор који су понудили тачан или погрешан, као и број освојених бодова, пласман и ранг листа првих 5 ученика.

За свако следеће питање наставник мора кликнути "Следеће", чиме може регулисати динамику игре, зависно од тога да ли жели ближе појаснити тему обрађену у том питању.

**Добре стране** дигиталне апликације Каху су:

- Може се користити у свим наставним предметима
- Једноставан и интуитиван
- Не захтева креирање корисничког налога за присупање
- Користи елементе игре за бољу мотивацију ученика
- Подстиче такмичарски дух
- Пружа повратне информације у реалном времену
- Подржан је на различитим уређајима и платформама
- Прилагођен свим узрастима ученика
- Дељење квизова с другим наставницима

**Лоше стране** или се више може рећи недостатак апликациије на основу искуства из учионице је:

Немогућност дуготрајног праћења резултата ученика будући да таква функционалност у алату не постоји. Резултат ученика се прати само на једном квизу и то у време када се он одржава.

На основу свог искуства из учионице, у сваком разреду има ученика који се не припремају за овакав начин показивања знања па у квизу учествују на "срећу". И тако ученици са нижим нивоом знања покажу изузетне резултате што се

такође не може узети као мерило њиховог знања.<br>У настави, алат је препоручљив као нови начин за подстицања ученика и увођење динамике у обради наставог садржаја.

Прво јасно ограничење кахута да би се могао користити у свим предметима је да наставник мора имати на располагању компјутер са активном интернет конекцијом како би приступио свом квизу и омогућио га доступним својим ученицима, а такође и ученици морају поседовати уређај који подржава wеб-бровсер, као што је компјутер или андроид телефон, а у многим школама представља проблем.

# *<u>Asocrative</u>*

Сократив је бесплатан веб алат намењен за креирање квизова попут алата Каху. Подељен је на два дела: Наставник и Ученик. Део за ученике је слично алату за Каху и није потребна регистрација. Ученици добијају назив за виртуалну собу којој приступају преко прегледача или мобилне апликације (iOS, Андроид) и затим одговарају на постављена питања.Део за наставнике такође је доступно помоћу wеб прегледача и мобилне апликације (iOS, Андроид).

Наставници се могу регистровати класичним начином или корисничким Google налогом.

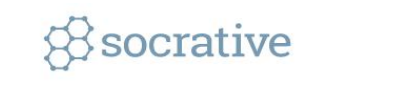

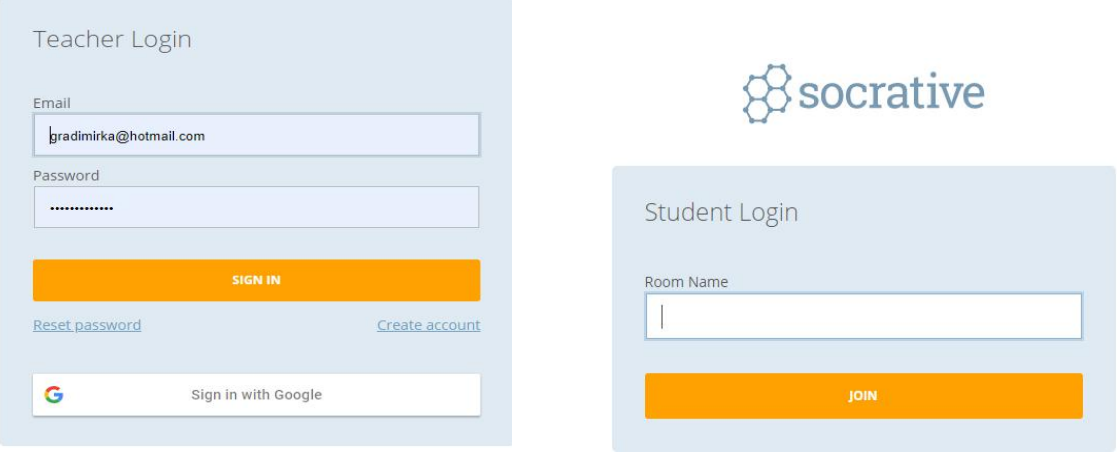

#### Слика 2. Пријава наставника Слика 3. Пријава ученика

Унутар платформе наставници имају могућност покретања и израде квизова као и преглед статистике већ покренутих квизова. С бесплатним корисничким налогом могуће је покренути једну јавну собу за квизове и ограничена је на максимално 50 ученика. У плаћеној је верзији могуће покренути до 10 јавних или приватних соба и 150 ученика. Више је соба корисно за спровођење неколико квизова истовремено, али једна је соба сасвим довољна за извођење активности у настави на часу.

#### **Сократив функционалности**:

- Постављање вишеструких и тачно/нетачно питања
- Постављање отворених питања на која се може одговарати
- Израда квизова који се аутоматски оцењују с повратним информацијама
- Дељење квизова с другим наставницима
- Играње квизова као игра "Свемирска трка"
- Извештаји резултата квизова (приказ на рачунару, слање е-маилом и Google Drive)
- Преглед одговора ученика у реалном времену

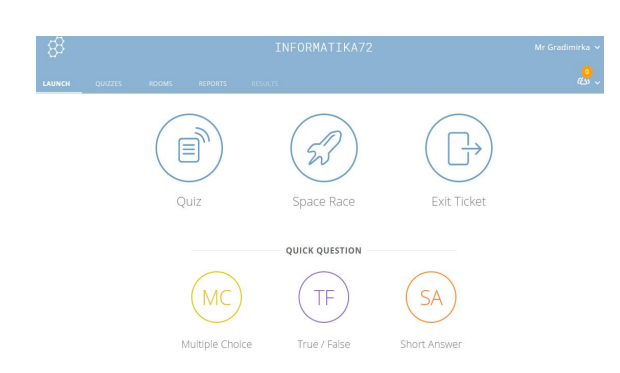

Слика 4. Избор функција алата Сократив

Наставник након пријаве има увид у своју радну површину где може покренути обичан квиз или квиз у облику "Свемирске трке" и излазни упитник. Могу се такође поставити брза питања (вишеструки избор, тачно/нетачно и кратак одговор). Постављањем брзих питања нема уноса текста већ наставник усмено поставља питање и ученицима затим омогућава унос одговора алатом.

Унутар радне површине налазе се и категорије за израду квизова што омогућава израду квизова унутар апликације, увоз квиза неког другог корисника или из еxцел документа (доступан је предлог документа за једноставнију израду), преглед већ израђених квизова као и преглед извештаја.

Наставник извештај може приказати унутар апликације у облику таблице на којој одлучује жели ли приказати списак ученика, тачне или нетачне одговоре. Могућ је извоз извештаја на свом рачунару, е-маилом или на свој Гоогле Диск и у могућности је да бира извештај на нивоу целог разреда у облику еxцел документа, извештај за сваког ученика у ПДФ облику или извештај за свако питање у ПДФ облику.

Када наставник покреће унапред израђени квиз, пре самог покретања има могућност дефинисати одређене поставке како би извођење квиза прилагодио потребама наставе. Поставке се односе на приказ имена ученика, приказ питања и одговора случајним редоследом, приказ повратних информација и приказ укупних бодова. Могуће је одабрати између три начина у којем ће следити: одговарање на питања и приказ повратних информација. Први је начин ученикова брзина. Након одговора на питање ученик одмах прима повратну информацију о тачности одговора и у према том начину нема могућности враћања на претходна питања како би се одговор изменио. Други је начин такође ученикова брзина којом ученици имају могућност повратка на претходно одговорена питања и измену одговора, али не омогућује аутоматску повратну информацију након сваког питања већ се повратна информација види тек када је потврђен завршетак одговора на питања. Трећи је начин наставникова брзина и у том случају наставник одређује вријеме потребно за одговор на поједина питања. Може се по потреби вратити или прескочити одређено питање, а одговори се приказују у тренутку када ученци одговоре на питање. Ученици приступају соби за квизове одабиром ученичке пријаве на почетној страници алата, уносе назив собе и своје име, а након тога започињу с решавањем квиза. Ако се наставник одлучи за квиз у облику "свемирске трке" одабере квиз који жели покренути, одређује број тимова, начин на који ће ученици бити подељени у тимове (аутоматски или одабир ученика) и одабере слику којом ће тимови бити приказани у апликацији са резултата. Такође може одредити хоће ли ће се приказати повратна информација за свако питање и укупни бодови. Након подешавања покреће се квиз. На наставничком налогу се приказују резултати у облику временске црте. Слике које представљају тимове помичу се на временској црти складно броју тачних одговора чланова појединог тима.

**Добре стране** дигиталног алата Сократив:

- Једноставан је за коришћење
- Беспалтан је
- Могућност да се на свако питање дода повратна информација
- $\checkmark$  Добијање резултата за сваког ученика у ПДФ формату
- Различите опције код покретања квиза
- Могућност добијања резултата Екселу

**Лоше стране** или недостаци дигиталног алата:

- Немогућноствременског ограничења квиза,
- Само три типа питања,
- $\checkmark$  Може се користити само током наставе,
- Није могуће видети резултате током квиза,
- Анализа резултата ученика може дуго трајати.

### **Закључак**

Kориштење дигиталних алата кроз игру у наставном процесу захтева велико ангажовање наставника. Да би се игре ефикасно користиле најважније је прво упознати ученичке потребе. Наставници морају знати зашто уводе неку игру у наставу и шта желе том игром постићи.

Треба водити рачуна да је игра прилагођена старосном добу и интелектуалним способностима ученика, а изузетно је важно **прилагођавање игре појединим ученицима** унутар разреда. Игра прилагођена слабијим и просечним ученицима, често ће бити лака и незанимљива бољим ученицима, док ће игра прилагођена бољим ученицима бити претешка слабијим ученицима, па је они једноставно неће моћи пратити. Како би игра била што динамичнија, задаци би требали бити кратки, треба проценити колико ће времена игра трајати, а да не постане досадна.

#### Извори информација

- 1. [https://digitalnaucionica.edu.rs/wp-content/uploads/2018/10/Prirucnik-Primena-I](https://digitalnaucionica.edu.rs/wp-content/uploads/2018/10/Prirucnik-Primena-IKT-u-nastavi.pdf) KT-u-nastavi.pdf
- 2. <https://getkahoot.com/support/faq/>
- 3. Metodika i komunikacija e-obrazovanja: Instrukcijski dizajn. CARnet, Referalni centar,
- 4. <https://socrative.com/>
- 5. http://www.carnet.hr/referalni/obrazovni/mkod/metodika/instr\_dizajn.html
- 6. Educational Technology and Mobile Leraning,
- 7. http://www.educatorstechnology.com/